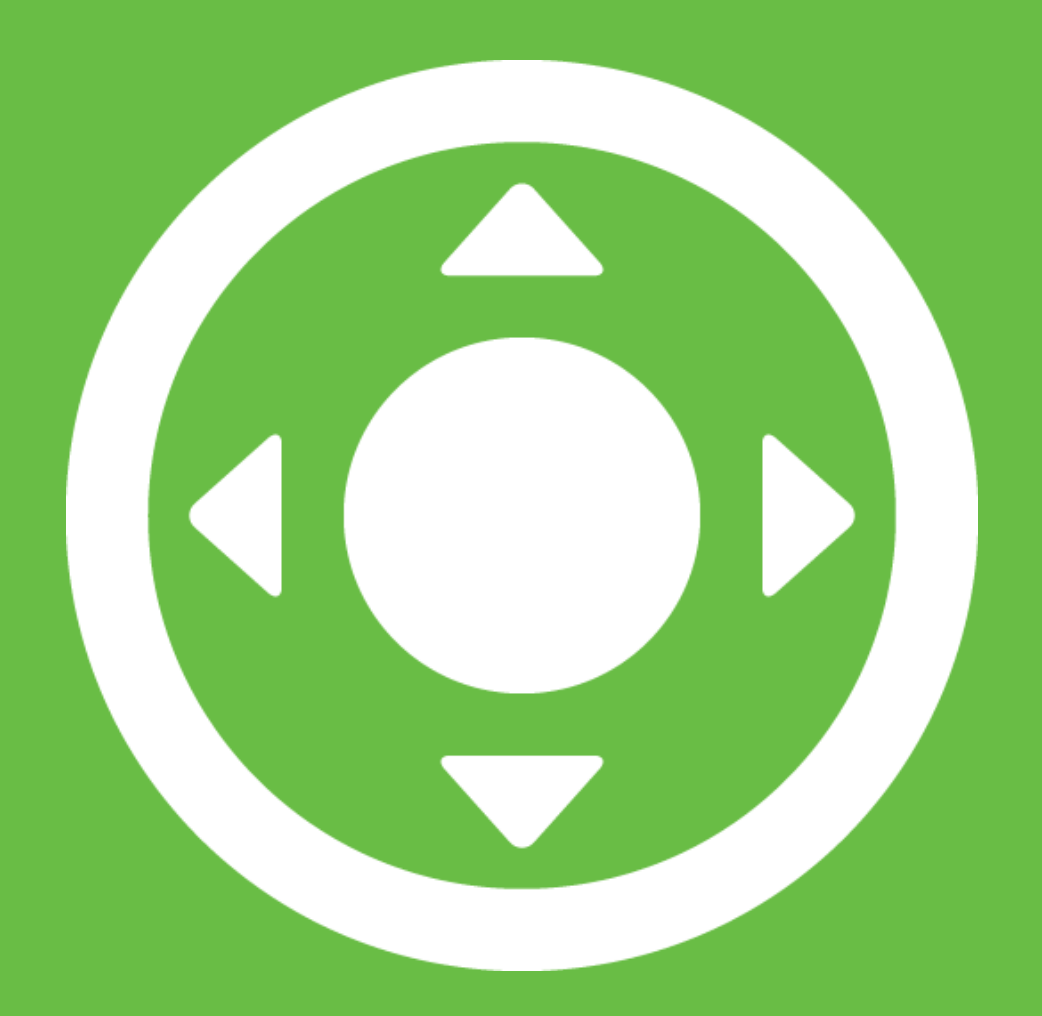

# **JOYSTICK PACKDocumentation**

## Overview

#### **Joysticks**

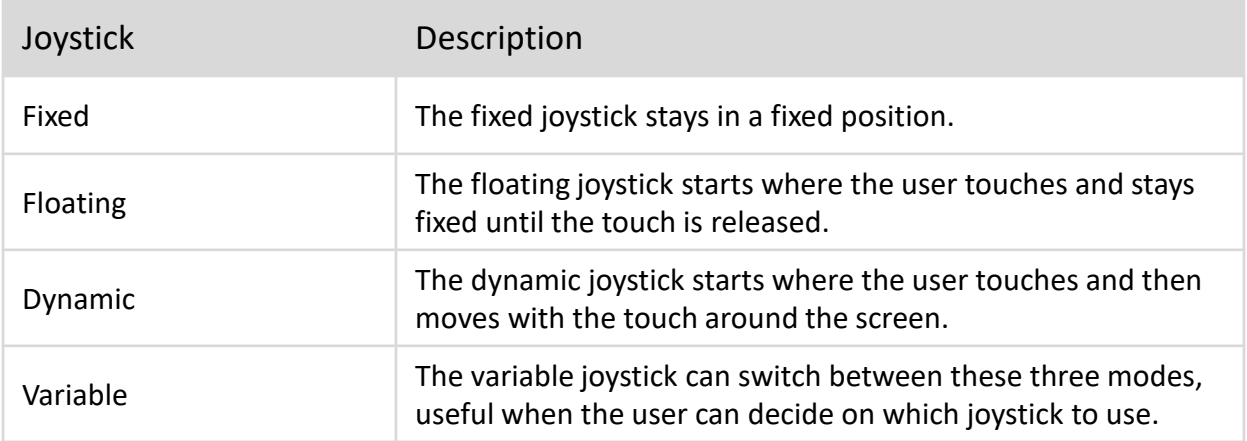

#### Adding a Joystick

To add a joystick into your scene go to the prefabs folder **Joystick Pack/Prefabs**  pick the joystick you wish to use and drag it into the scene, make sure it is within a canvas as it is a UI element.

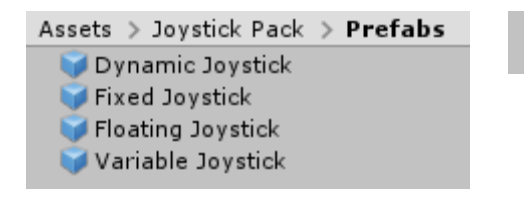

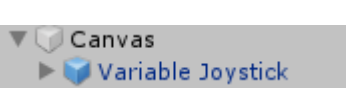

#### Structure

#### Fixed

The fixed joystick is made up of a background and handle, to position the joystick place the background where you need it, it can be anchored to any corner or side.

Floating and Dynamic

The floating and dynamic joysticks have a background and handle like the fixed joystick but they are contained within an empty rect, this defines the area where the joystick can appear.

#### Variable

The positioning of the background in the scene is where the joystick will appear if it is in fixed mode.

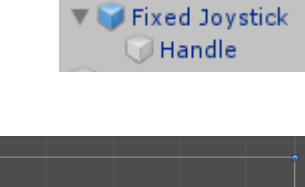

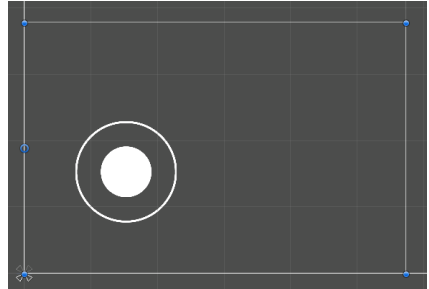

# Properties

## Joystick Properties

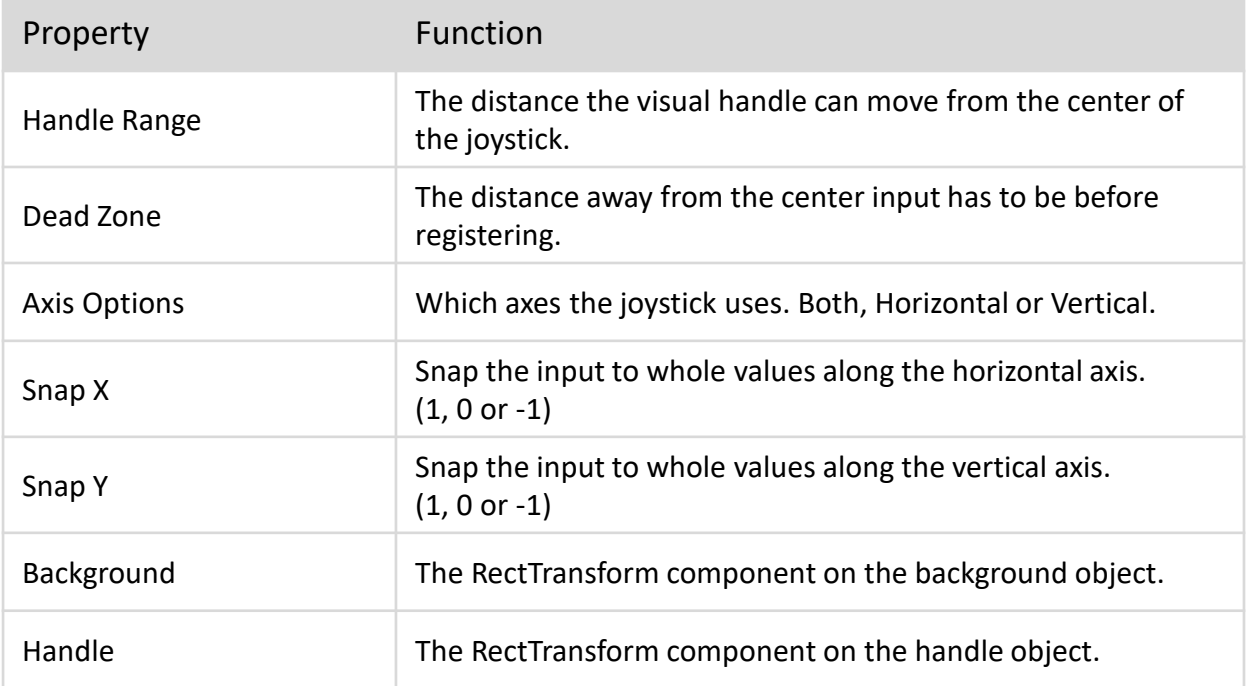

#### Dynamic Joystick Properties

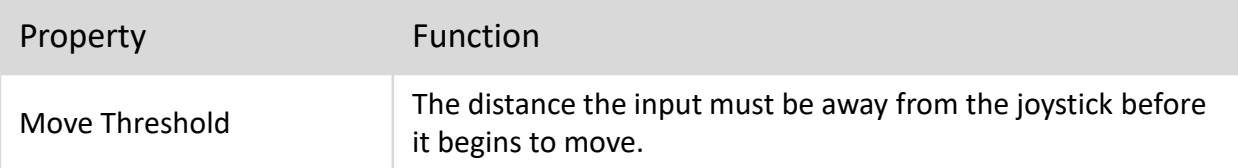

## Variable Joystick Properties

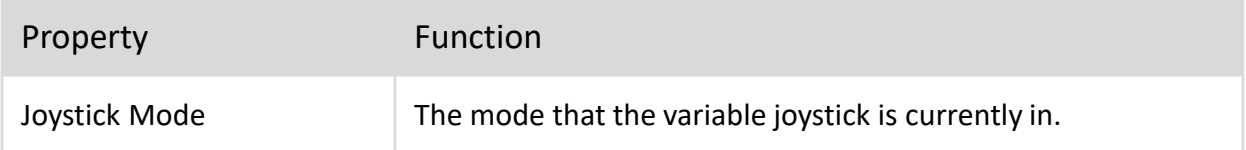

# Functions

#### Joystick Functions

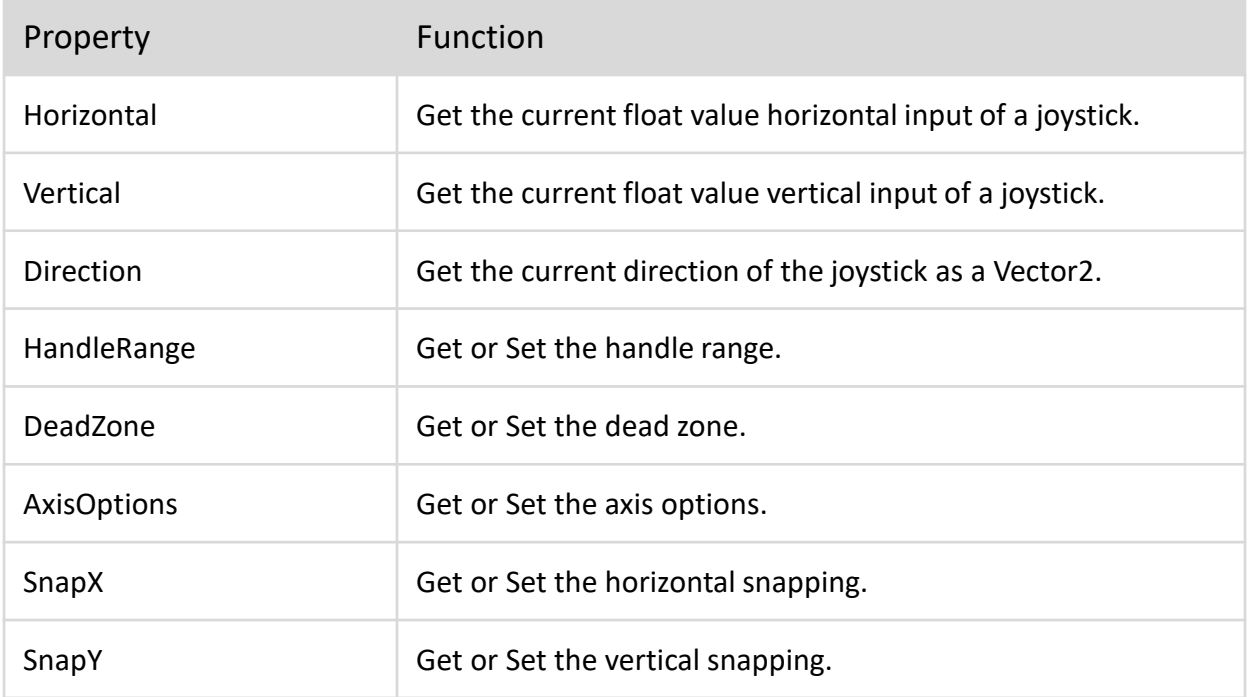

## Dynamic Joystick Properties

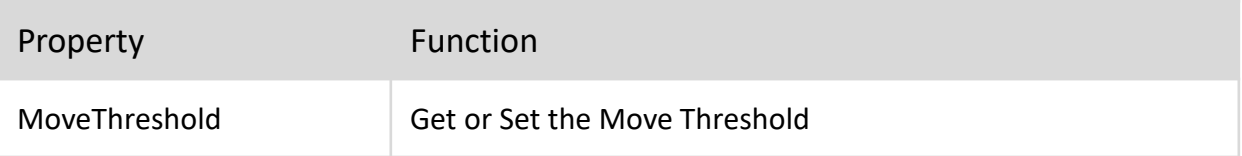

#### Variable Joystick Properties

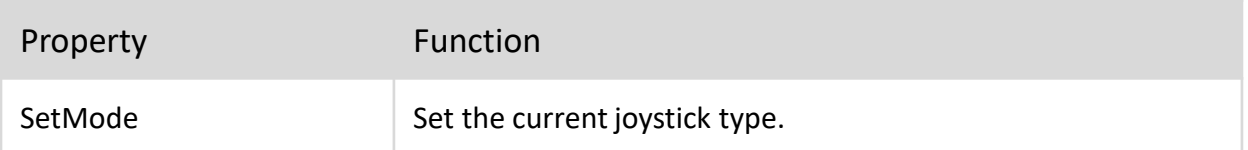